How to upgrade the firmware of your MP3 player to have video function (MP4)

Note: Back up your files in your player before upgrading.

1. Please visit

http://www.accessionx.com/en/retail/partners/documents\_downloads/4gb\_mp3\_player\_to\_mp4\_player\_-[\\_p1161.htm](http://www.accessionx.com/en/retail/partners/documents__downloads/4gb_mp3_player_to_mp4_player_-_p1161.htm)

And download 'Firmware' and 'Video Converter'. Save them on your desktop.

2. Unzip those 2 files.

'Firmware' is for upgrading your player. 'Video Converter' is the software for converting your video files into the format that the player can support.

3. Open 'Firmware' folder and double click on 'RKDevelop Tool.exe'

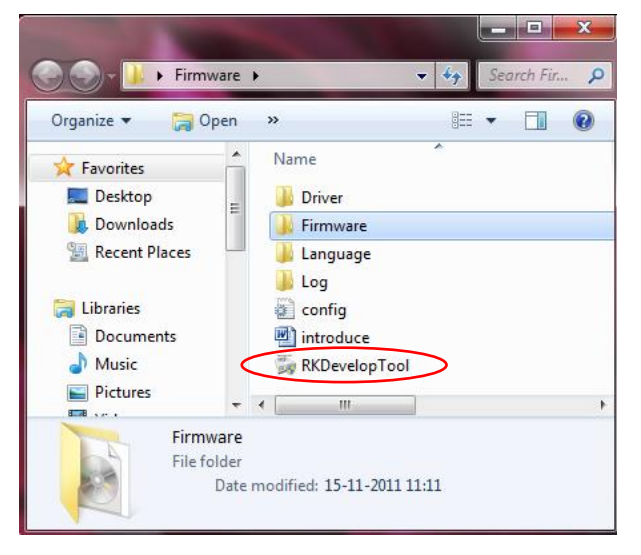

Note: When User Account Control window pops up, please click on 'Yes' to continue.

4. Click on the button and locate the new firmware 'V12.img' file (It is saved under the 'Firmware' folder.). Select 'V12.img' and click 'Open' button.

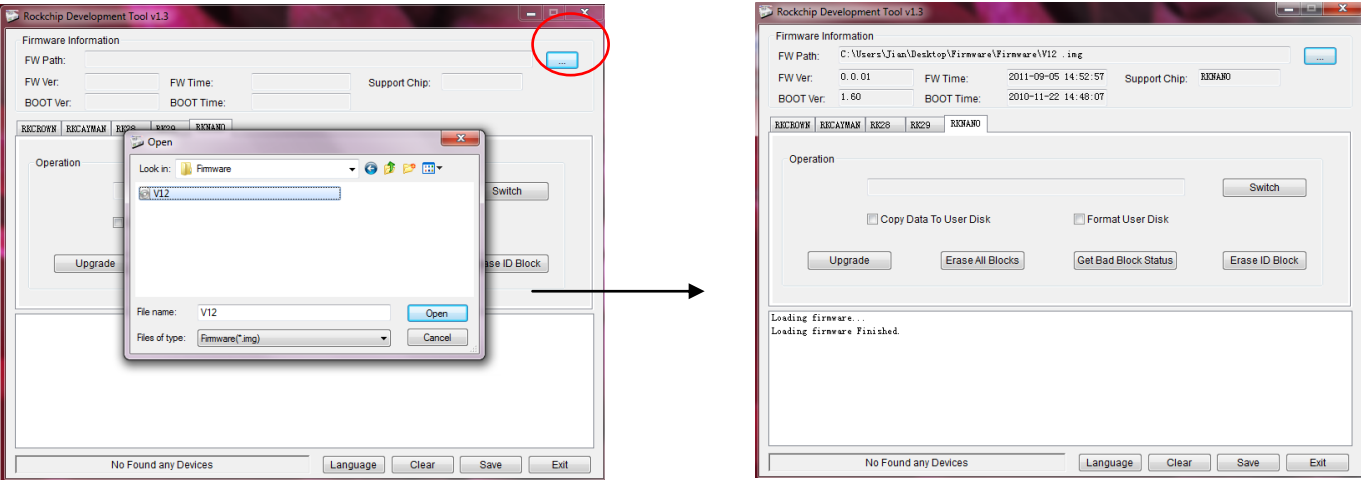

5. Turn on your MP3 player and connect it to your computer via USB port.

6. You can see 'Found One MSC Device' after you connect your player to your computer.

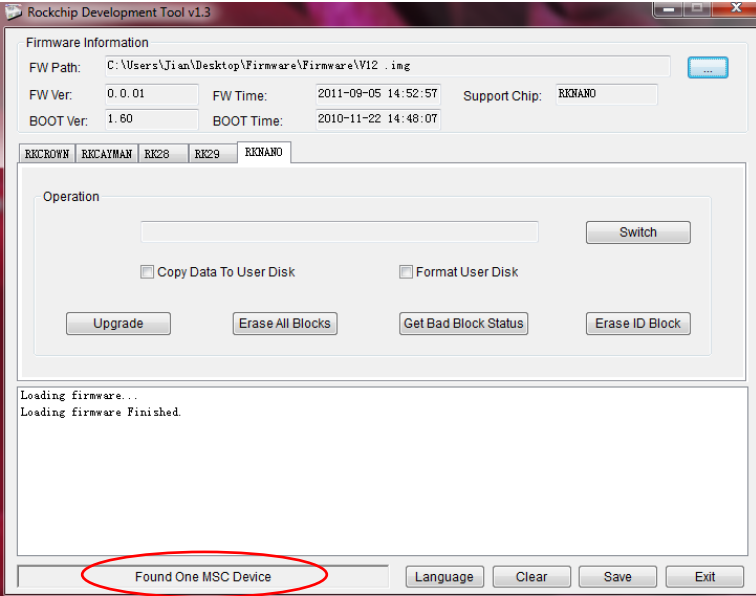

7. Click on 'Switch' button and you will see the window below:

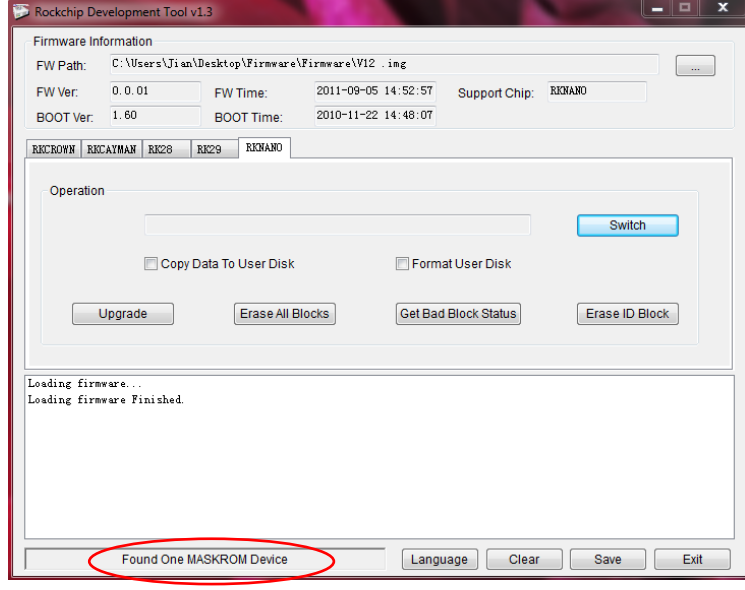

**Note: If you computer does not have driver installed, you will see the following window popping up after you click on 'Switch' button: (otherwise please go to step 8).**

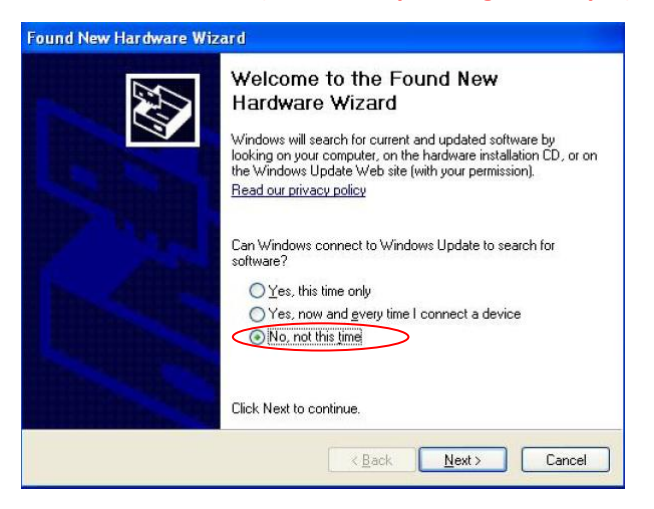

Select 'No, not this time' and click on 'Next' button.

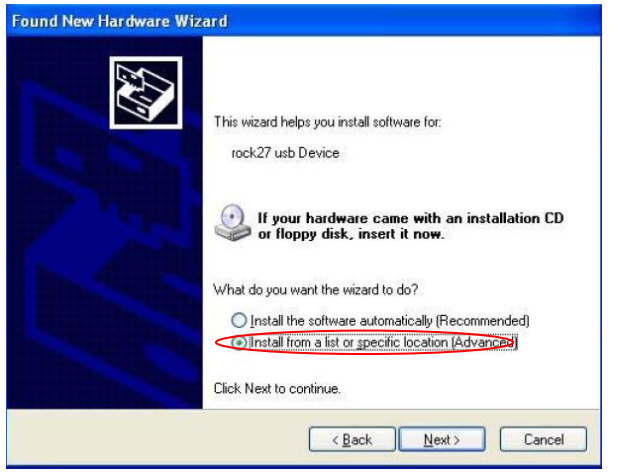

Select 'Install from a list or specific location (Advanced)' and click on 'Next' button.

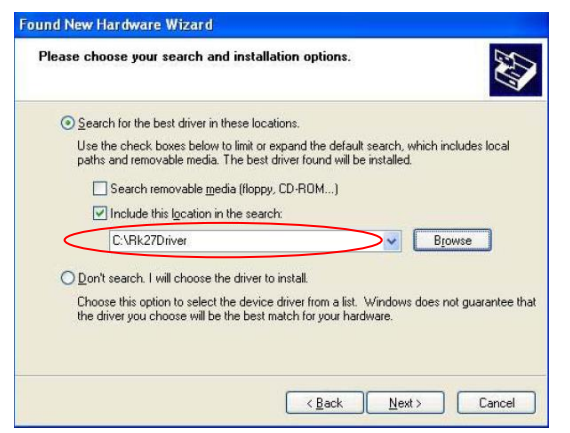

Locate the driver according to your system. For Windows 7 system, please use the driver under 'amd64' folder. Then click on 'Next' button to install the driver.

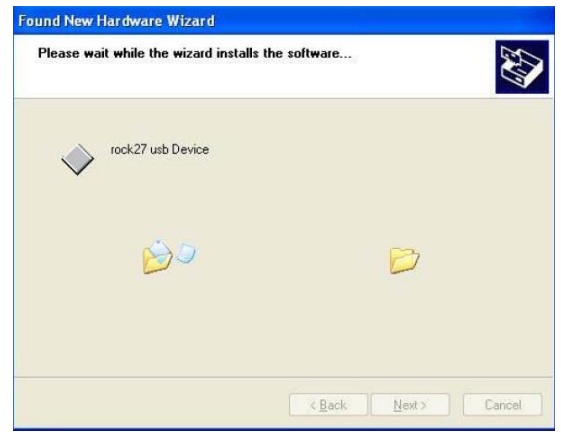

It takes a few minutes to install the driver. You will see the window below when you finish. Click on 'Finish' button.

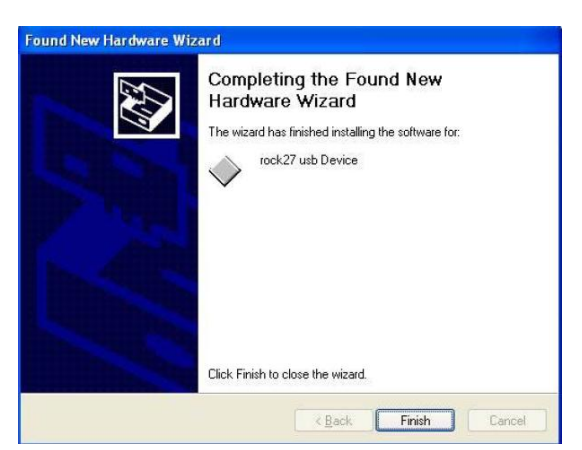

8. Now you can start upgrading your player by clicking on 'Upgrade' button:

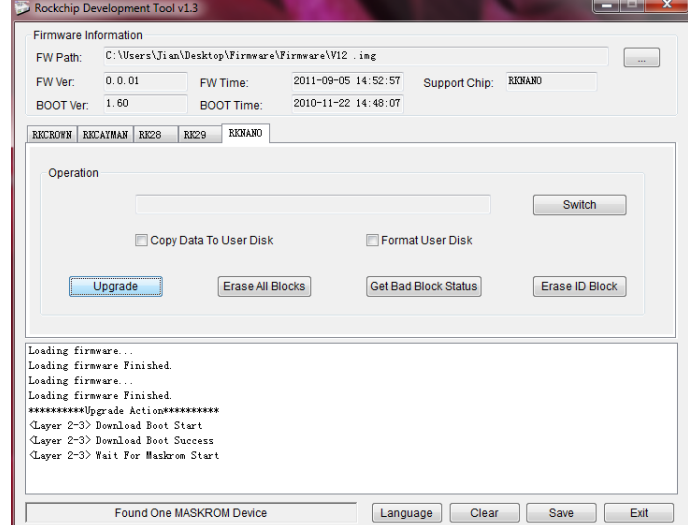

9. It takes a few minutes to finish upgrading your player. The below text shows that the upgrading process is finished.

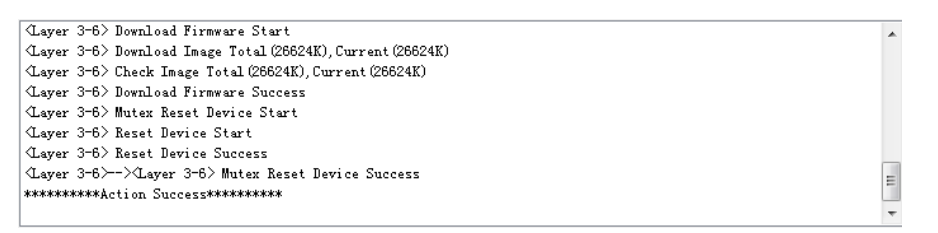

Now you can unplug your player and check if the video function is ready.